## **Extreme Java Productivity – Enterprise Applications in Just Minutes**

*Ben Alex, Senior Staff Engineer, SpringSource Division, VMware*

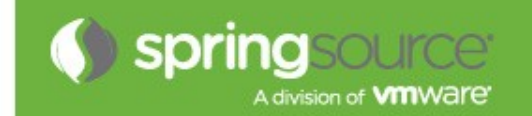

## **Agenda**

- **Introducing Spring Roo**
- $\blacksquare$  **IDE Support and Conventions**
- **Advanced Features**
- **Roadmap and Resources**

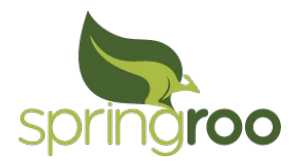

# **Introducing Spring Roo**

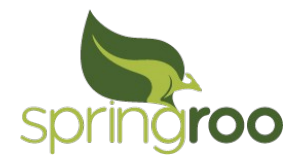

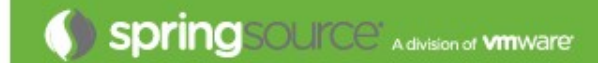

## **"COO's mission is to fundamentally<br>
and sustainably improve Java<br>
developer productivity without** and sustainably improve Java® developer productivity without compromising engineering integrity or flexibility

## Roo is a little genie who sits in the background and handles the things I don't want to worry about "

- **Easy-to-use, extensible, text-based RAD tool for Java® developers**
- **Development-time only (no runtime, no lock-in)**

```
balex@tara:~/helloworld$ roo
```

$$
\begin{array}{c}\n\sqrt{\frac{1}{\sqrt{1}}}\sqrt{\frac{1}{\sqrt{1}}}\sqrt{\frac{1}{\sqrt{1}}}\n\\
\sqrt{\frac{1}{\sqrt{1}}}\sqrt{\frac{1}{\sqrt{1}}}\sqrt{\frac{1}{\sqrt{1}}}\sqrt{\frac{1}{\sqrt{1}}}\n\\
\sqrt{\frac{1}{\sqrt{1}}}\sqrt{\frac{1}{\sqrt{1}}}\sqrt{\frac{1}{\sqrt{1}}}\sqrt{1}.\n\end{array}
$$
1.1.0.M2 [rev 0b3543e]

Welcome to Spring Roo. For assistance press TAB or type "hint" then hit ENTER.  $roo$ 

## **Rapid Delivery**

## **Java® Platform**

- $\bullet$ , Java 5+
- Java Bean Validation
- Java Database Connectivity
- Java Message Service
- Java Transaction API
- Java Server Pages
- Java Persistence API

## **JPA Implementations**

- Hibernate
- Apache OpenJPA
- EclipseLink
- Google App Engine (Data Nucleus)

## **Java® Servlet Technologies**

- Jetty
- Apache Tomcat
- Apache Tiles
- Apache Solr
- Spring MVC
- Spring Web Flow
- Web Application Resource (WARs)
- **Popular Open Source Libraries**
	- Apache Maven, Google Web Toolkit, Adobe Flex, Dojo Toolkit, Apache ActiveMQ, Log4J, Eclipse, Selenium, JUnit, AspectJ, Spring Platform...

### **Implementation Overview**

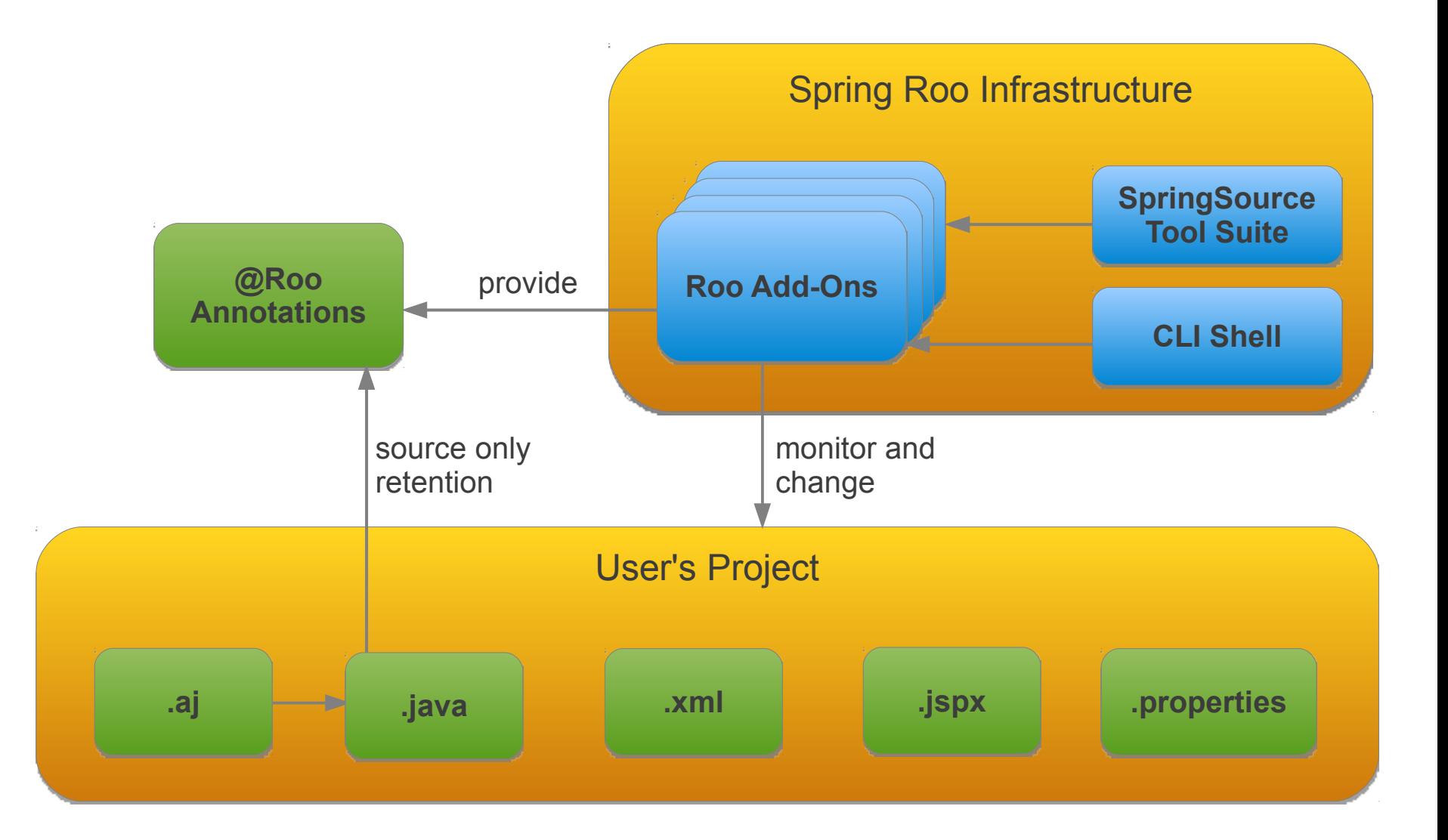

#### **Roo is a "hybrid" code generator**

• It selectively merges the best of the passive and active generation models

## **Passive generation**

- Passive generation is a one-time generation (eg IDE "generate getters/setters")
- Roo performs passive generation in response to your shell commands
- Passively-generated files are very small and are easily edited in your IDE

## **Active generation**

- Active generation automatically updates certain files as you work on a project
- We've probably all used at least one badly-written active code generator
	- Special build scripts, unnatural type models, lock-in, weird templates, crude output etc
- Roo overcomes these problems and makes active generation elegant...

## **Elegant Active Generation**

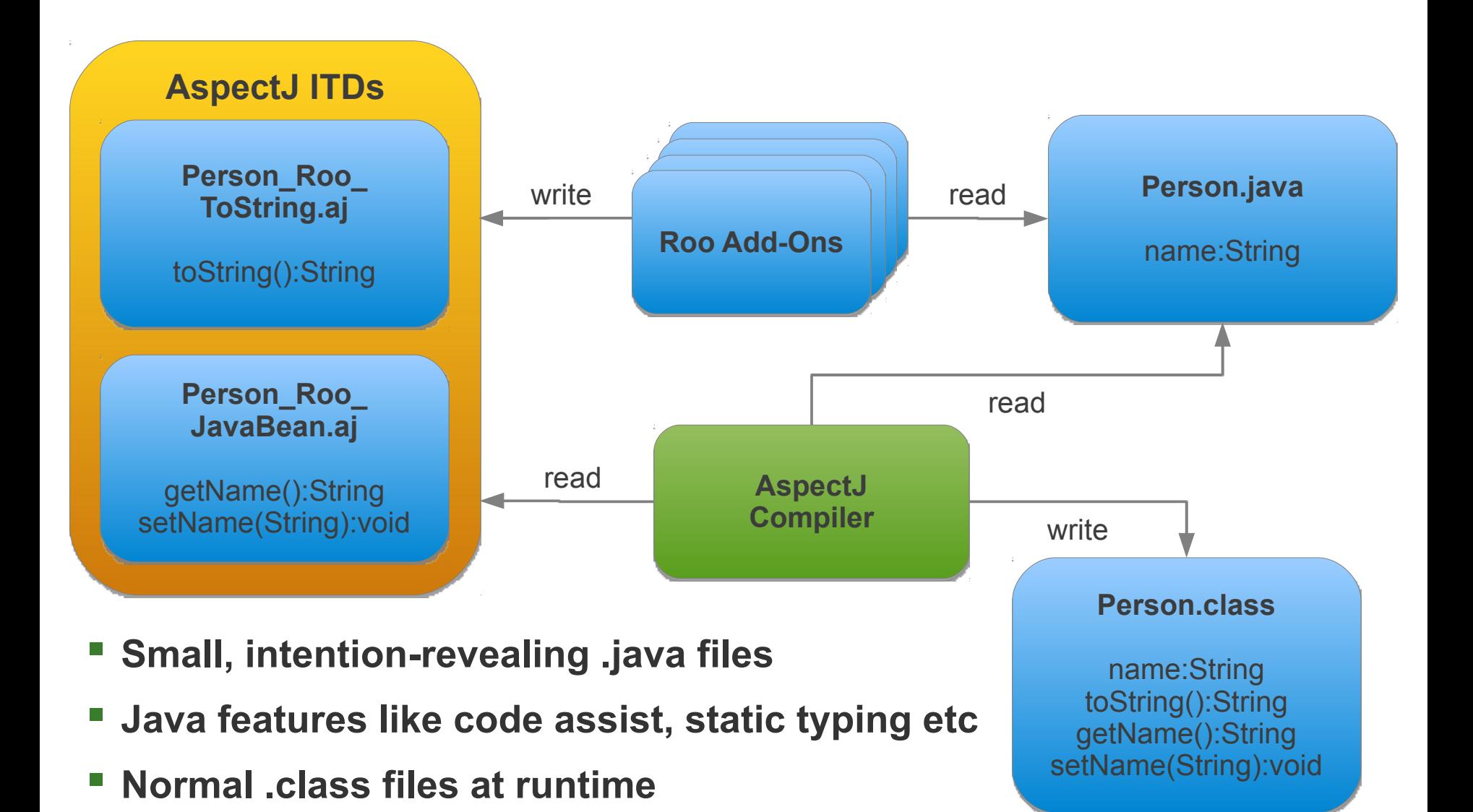

#### **Building a Web Application**

## **Conventions and IDE Support**

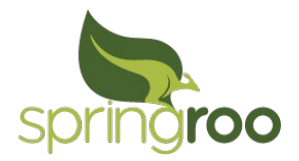

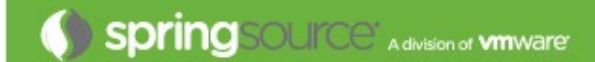

## **Minimum Requirements**

- Java 5+
- $\cdot$  Maven  $2.2+$
- Tested with Windows (including Cygwin), OSX and Linux

## **Recommendations**

- IDE: SpringSource Tool Suite
- OSX Users: iTerm (better ANSI support)

### **Installation**

- Download [www.springsource.org/roo,](http://www.springsource.org/roo) unzip and add to your path
- Spring Roo is also pre-installed in SpringSource Tool Suite

#### **You can use Spring Roo without any IDE**

• Roo directly parses .java source files (no compiler step is needed)

## **For the best IDE experience, install your IDE's AspectJ plugin**

- Eclipse users can add the Eclipse AspectJ Development Tools [\(AJDT\)](http://www.eclipse.org/ajdt/) plugin
- IntelliJ users have AspectJ support available (see ticket [IDEA-26959\)](http://youtrack.jetbrains.net/issue/IDEA-26959)

## **Load Roo in a separate window while using your IDE**

- This allows Roo to discover file changes
- If you forget to load Roo, it will automatically "catch up" when you next load it

#### **SpringSource Tool Suite has extra Roo-specific features**

• Such as embedded Roo, so STS users don't need not load Roo separately

## **User Interface Conventions**

## **Usability tips**

- Press TAB to complete
- TAB also displays option help (eg --foo)
- Failures automatically rollback changed files
- Commands never prompt you for further information once invoked

### **Useful commands**

- "hint" for step-by-step advice
- "help" for detailed information about any command

#### **There is a "flash notification area" in the top-right corner of the shell**

- Long running operations
- Low-level diagnostic information if activated

## **File Conventions in Spring Roo 1.1.0**

#### **By default you are responsible for all files in your project**

• You can use a text editor or IDE to change any file at any time

#### **Automatically managed files**

- \*.jspx files: edited automatically (your changes are automatically preserved)
- \* Roo \* aj files: edited automatically (do not edit these files yourself)
- \*Record.java files: edited automatically (do not edit these files yourself)

#### **You shouldn't need to edit the AJ and Record files**

- Use "push in refactor" (or copy and paste) to move content to .java
- Record files are used by the GWT add-on to represent your member structure for GWT and as such do not contain any behavior or content you'd need to edit

## **Project Defaults**

#### **Maven 2**

- Standard Maven directory structure (src/main/java etc)
- Automatically adds correct plugins for AspectJ weaving etc
- Projects start as a "jar" type, but become "war" once you add a web tier
- Compatible with m2eclipse
- Multi-project support will be added to Spring Roo 1.2 (see [ROO-120](https://jira.springsource.org/browse/ROO-120))

## **Project Footprint**

- AspectJ and Spring are the only defaults (used for AOP and IoC respectively)
- Everything else is optional and added only when you ask
	- You decide which JPA provider (if any) you'd like to use
	- You decide which web tiers (if any) you'd like to use (Spring MVC, GWT, Flex etc)
- Even a "full" enterprise web app WAR is ~13 Mb (quite small by 2010 standards)

### **Exploring IDE Support and Conventions**

## **Advanced Features**

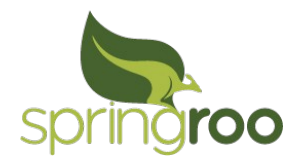

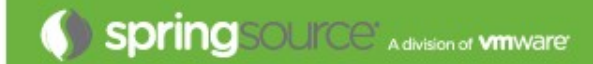

**Producing a Java tier from an existing relational schema**

## **Very commonly performed**

- **Eclipse has a "JPA entities from tables" wizard**
	- Generates entities from a JDBC connection
	- Can be tailored to change generated type and field names
	- Does not handle tables with no primary keys
- **JPA implementations also offer this feature**

#### **Complex and long-winded wizard style interactions**

- Is that a many-to-one, which side is the owner, which inheritance strategy...?
- **May produce files with JPA implementation-specific annotations**
	- Locking you into that JPA provider

#### **Java files become cluttered with noisy JPA declarations**

• These auto-generated and thus inferable declarations belong elsewhere

#### **No incremental updates**

- Application requires manual adjustment if the schema changes
- Or worse still, deleting the entities and starting again

#### **Most requested feature in history of Roo**

#### **Quality reverse engineering**

- Places declarations in ITDs, keeping your Java files clutter-free
- 100% JPA 2 annotations (no JPA implementation-specific annotations)
- Fine with large schemas (400+ tables), handles complex PKs/FKs etc

### **Easy to use**

- Just one command does it, and there are zero questions to answer
- Add a Spring MVC web tier for the new entities in just one more command

#### **Incrementally updates your domain model as schema evolves**

• At last, Java type safety based on an evolving database schema

## **DBRE Commands**

#### **database introspect --schema <name> [--file <name>]**

- This command is optional it's mostly for testing the connection
- Displays database metadata in XML format in the Roo shell
- Optional --file <file name> saves metadata to specified file
- Provides a preview of the mappings used in the final model

#### **database reverse engineer [--schema <name>] [--package <name>]**

- This is the main command
- Creates entities in the specified package
- --schema and --package options required only for first time run of command
- Automatically generates type and field names from table and column names
- In Roo 1.1.1 there is now an --excludeTables option with wildcard support

## **Web Tier Support**

## **Spring MVC**

- Mature and popular add-on
- Full .jspx round-tripping, REST (with JSON), JavaScript tag library and more
- Use "web mvc embed" if you'd like social media content from 16 sites including YouTube, Vimeo, Screenr, Flikr, Picasa, SlideShare, Google Maps, Twitter etc

#### **GWT**

- Extensive and ongoing collaboration with the Google GWT team
- Uses new features in GWT 2.1 including RequestFactory for optimised remoting

### **Adobe Flex**

• Available as a separate Roo add-on, with full ActionScript and Java services

## **Community projects building add-ons for Vaadin, Wicket and JSF**

**Spring Roo is built on OSGi to enable anyone to write new features**

#### **OBR allows Roo to automatically discover and install new add-ons**

- Try this: type "welcome" into a Roo shell and notice it suggests an add-on
- Every URL in the OBR index is published with the httppgp:// scheme
- Our RooBot tool maintains a central OBR index of all Roo add-ons

#### **PGP is used to deliver a decentralised trust model**

- A httppgp:// URL will only download if a trusted key signed the resource
- Use "ppg list trusted keys" and "pgp status" to view your trust database
- Use "pgp trust" and "pgp untrust" to manage which keys you trust
- **Summary: automatic add-on discovery with a robust trust model**

## **Internal Geeky Stuff...**

- **"development mode"**
	- Provides full exception traces
- **"poll status"**
	- Prints file monitoring statistics
- **"metadata status"**
	- Indicates metadata statistics
- **"metadata trace"**
	- Lots of low-level notifications
- **"osgi scr component list"**
	- Dig into the active OSGi components
- **"process manager debug"**
	- Flashes system status messages
- **"system properties"**
	- As provided by the JVM
- **"help"**
	- Discover plenty of other goodies

## **Removing Spring Roo**

#### **It's easy to remove Spring Roo from your project**

• Roo has no runtime portion to worry about

#### **Five minutes and it's gone**

- Step 1: Use AJDT's "Push In Refactor" feature (relocates content from .aj files)
- Step 2: Remove the Roo annotation JAR entry from your pom.xml
- Step 3: Remove all the @Roo annotations (use a global find and replace)

## **But you can change your mind again...**

• You can still run Roo on your project again later and re-add the annotation JAR

**Database Introspection**

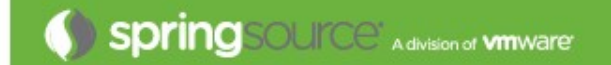

## **Roadmap and Resources**

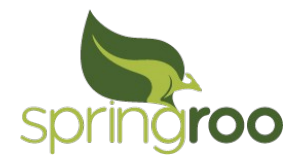

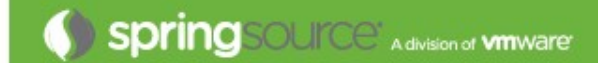

## **Roo 1.1.0 Release**

**Current release is Spring Roo 1.1.0.RELEASE**

#### **Planned upcoming releases:**

- 1.1.1 planned for 17 December 2010
- 1.1 x series in Q1 2011
- 1.2 milestones from March/April 2011

#### **GWT 2.1 releases have similar timing to maximize compatibility**

**Roo 1.1 uses Spring 3.0.x GA**

## **Community Resources**

- **Home → <http://www.springsource.org/roo>**
	- Contains links to all other resources
- **Forum → [http://forum.springsource.org](http://forum.springsource.org/forumdisplay.php?f=67)**
	- Roo team actively monitor forum and answer queries
- **Issues → <http://jira.springframework.org/browse/ROO>**
- **Twitter → [@SpringRoo](http://twitter.com/SpringRoo)**
	- Follow for updates, or include in tweets so we see them

## **Conclusion**

**Spring Roo delivers serious productivity gains to Java developers**

## **Highlights**

- Popular, proven Java technologies you already know
- Easy to learn, easy to use, easy to extend
- Builds on Java's strengths
- Extreme performance
- No runtime, no lock-in, no risk
- Active, open source project and community
- **Contact details: [balex@vmware.com](mailto:balex@vmware.com) and [@benalexau](http://twitter.com/benalexau)**

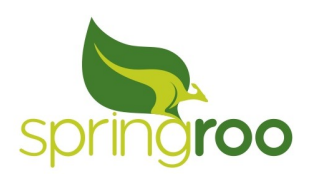